# IRA Gyakorlat 3.

http://mobil.nik.uni-obuda.hu /tantargyak/ira/segedanyagok/

*2015. ősz*

- Current folder/ new file / model
- Simulink library
- Simulink / Sources / Sine wave
- Simulink / Sinks / Scope

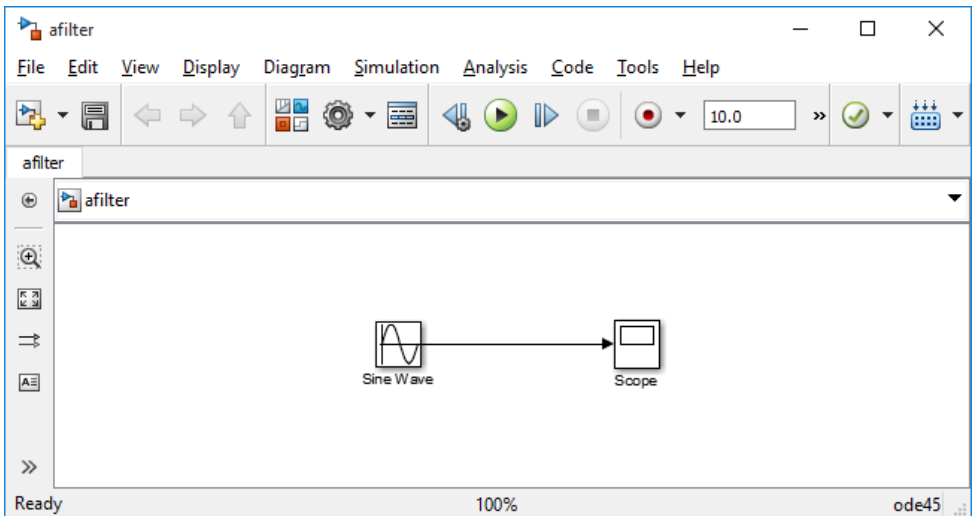

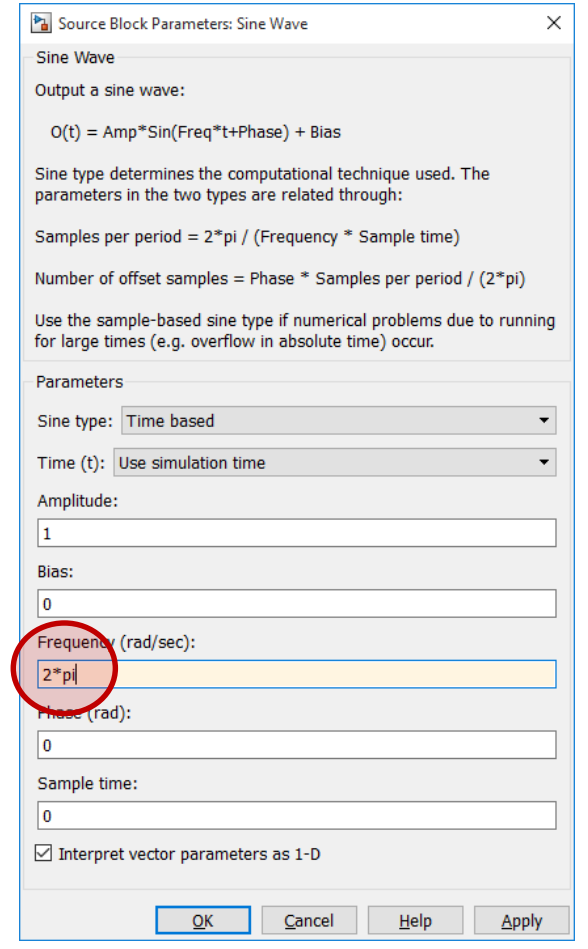

- Simulation/ Model Configuration Parameters /
	- Solver / Max step size: 0.01

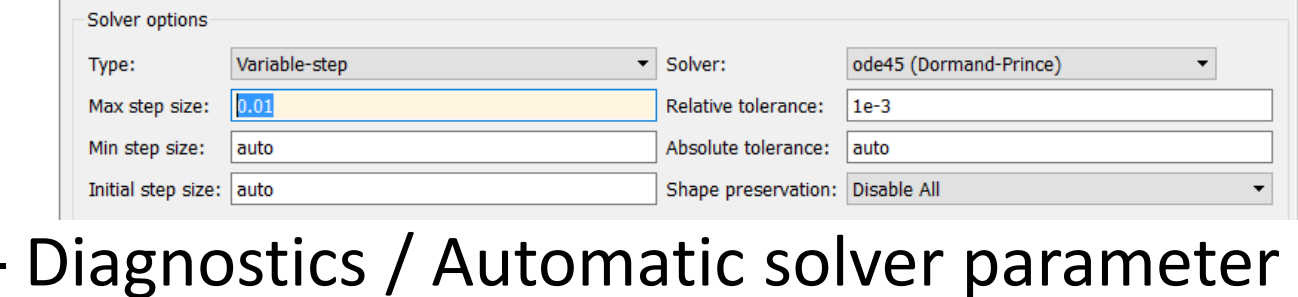

#### selection: none

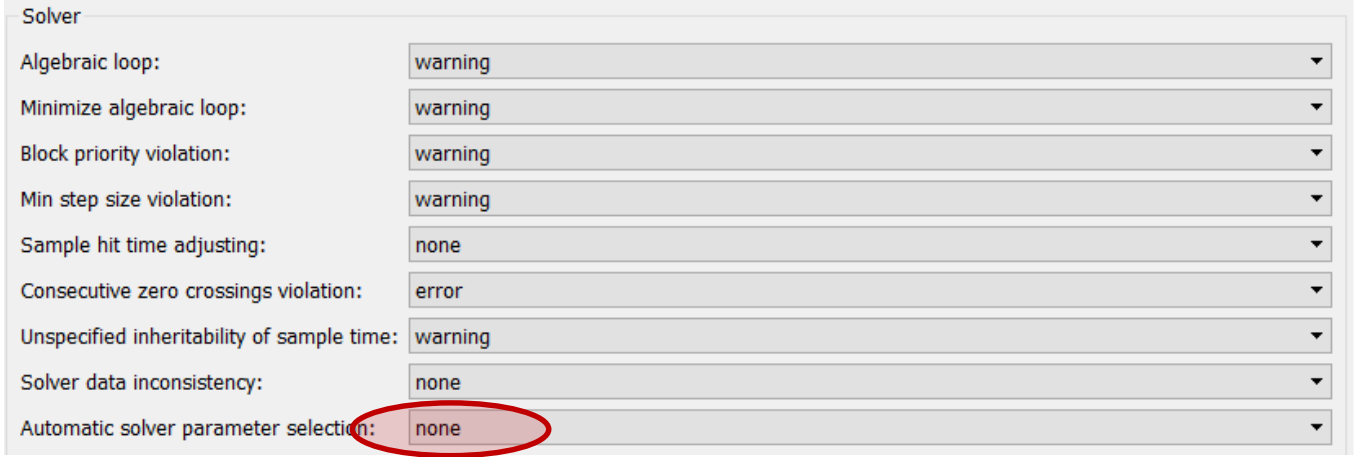

• Run

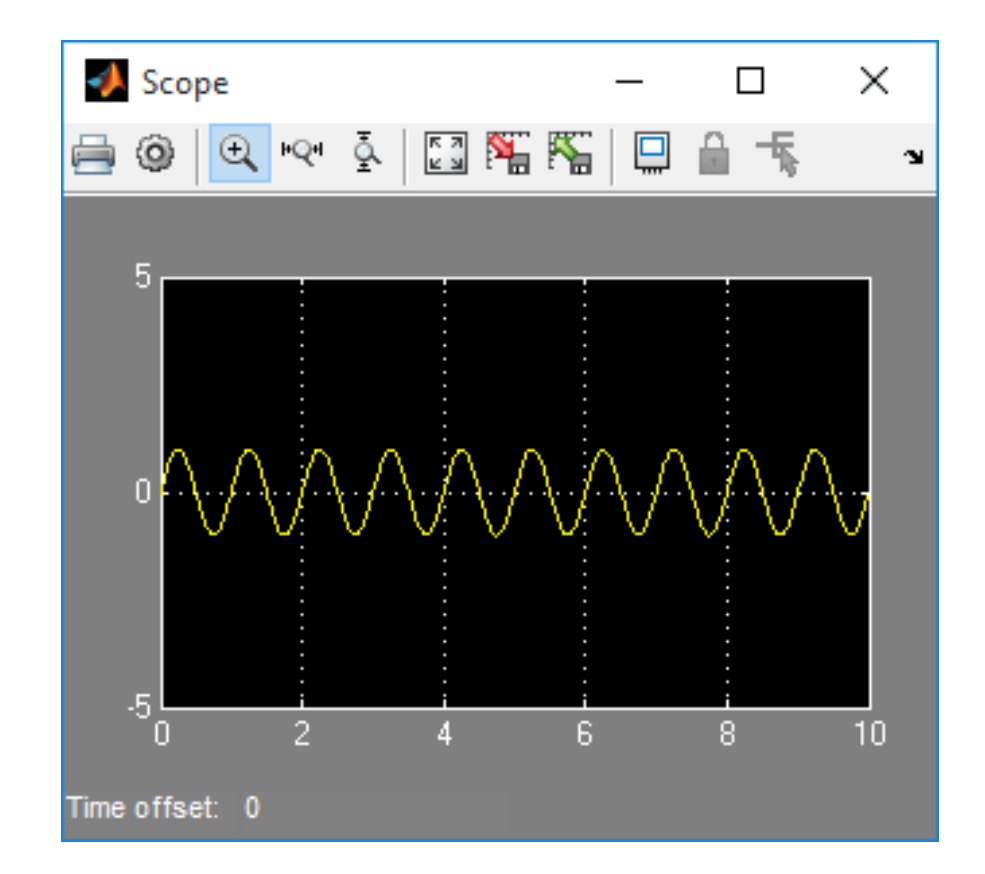

### • Math operations / sum

• Sources / random number

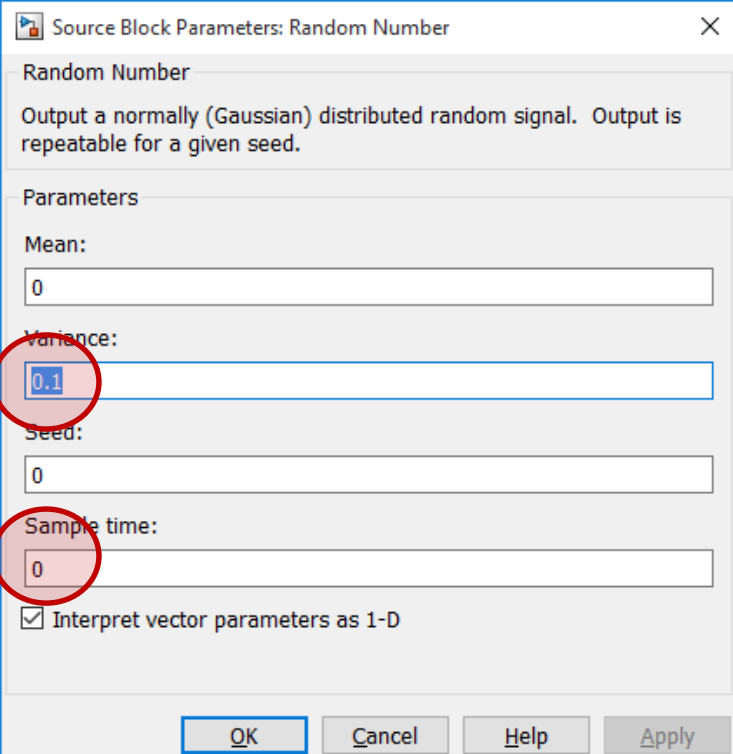

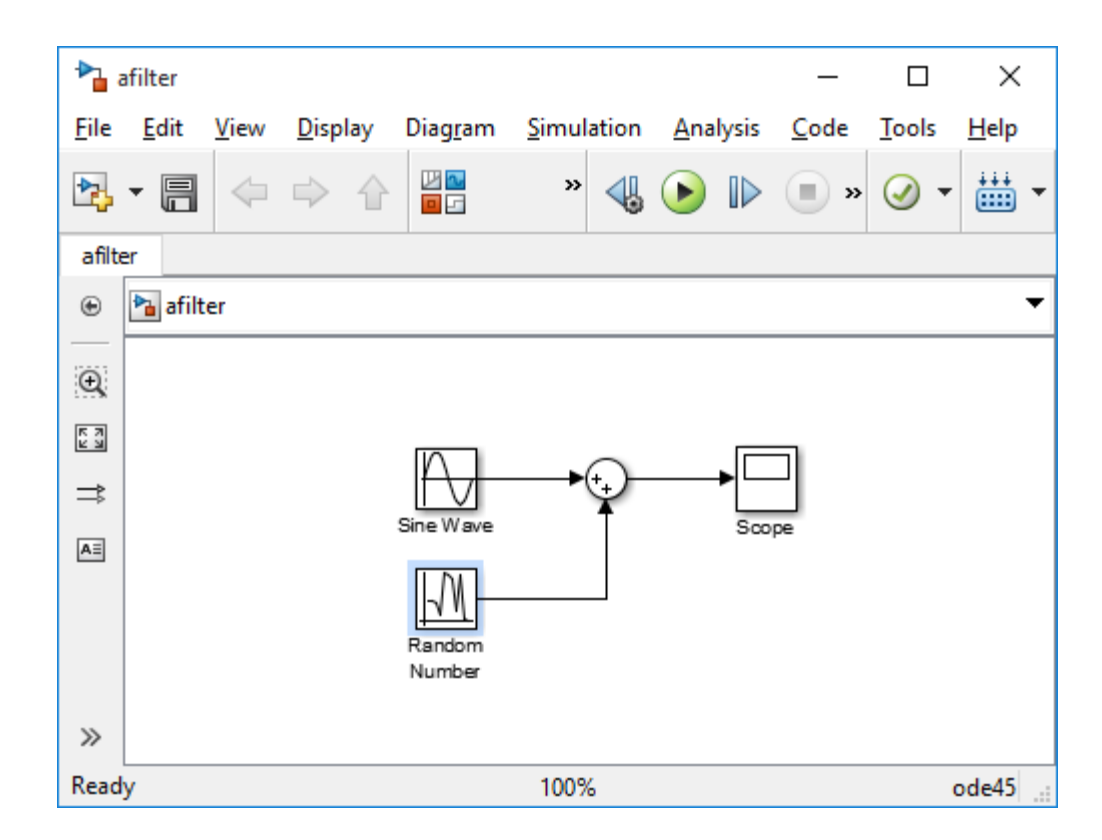

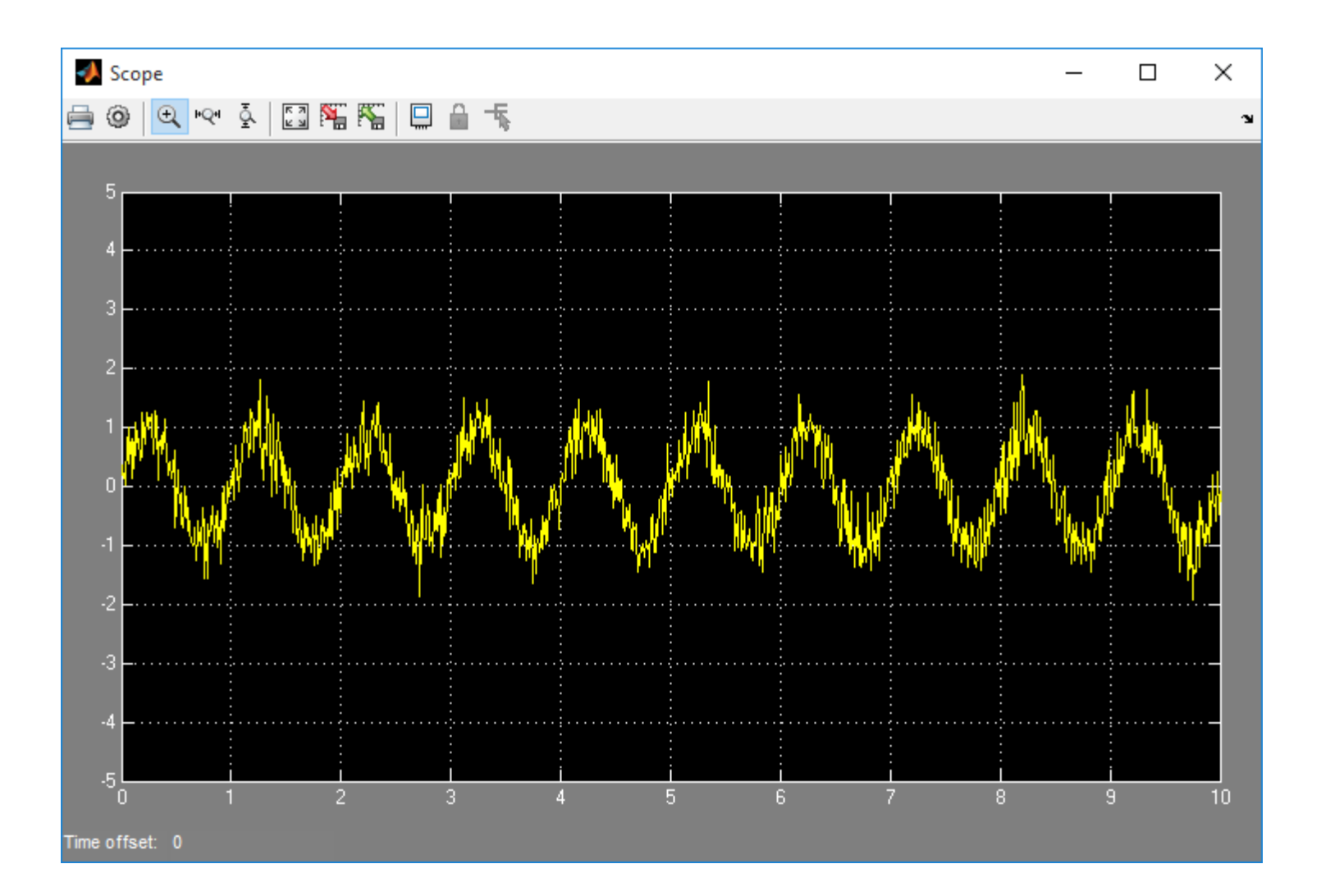

• Signal routing / Mux

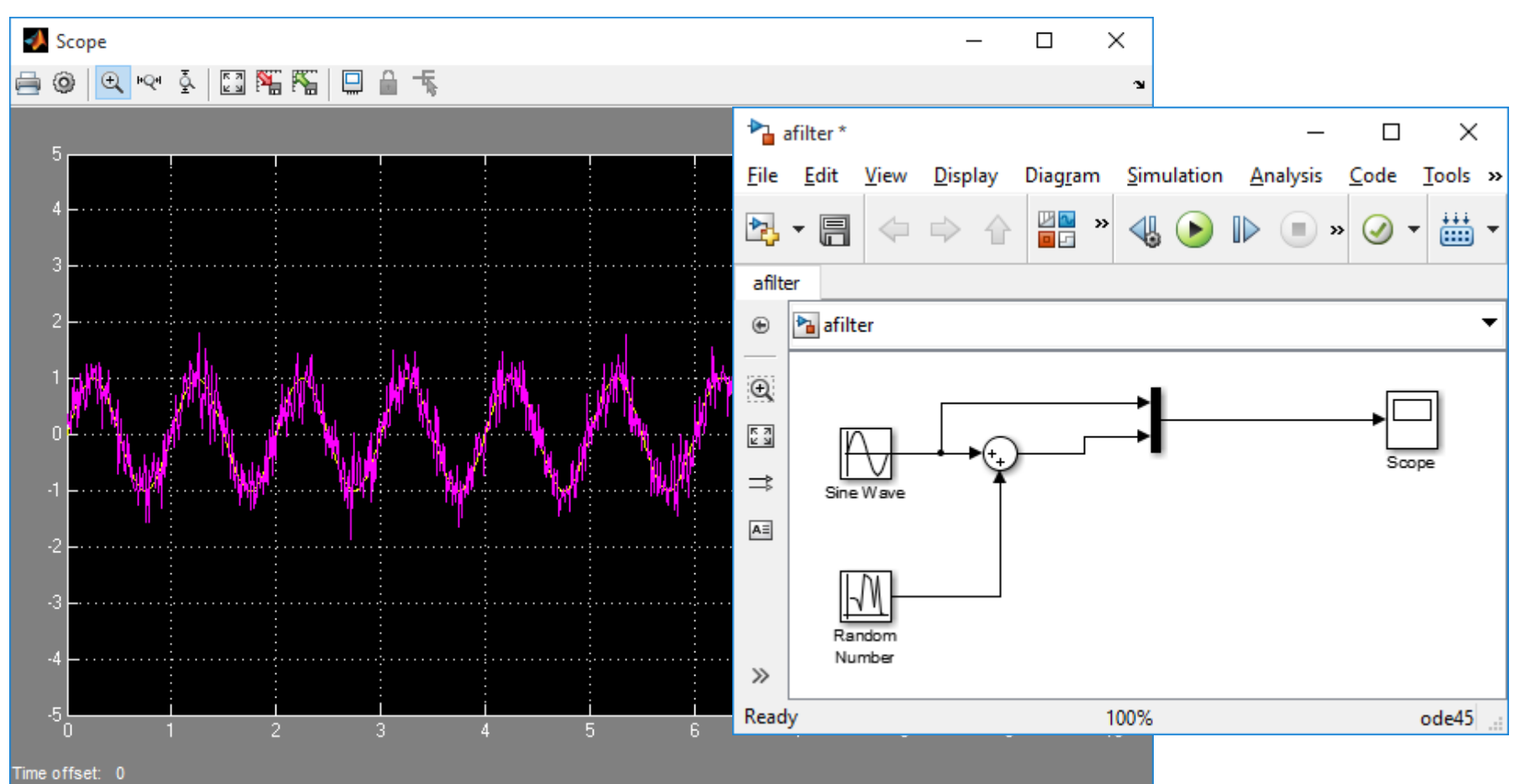

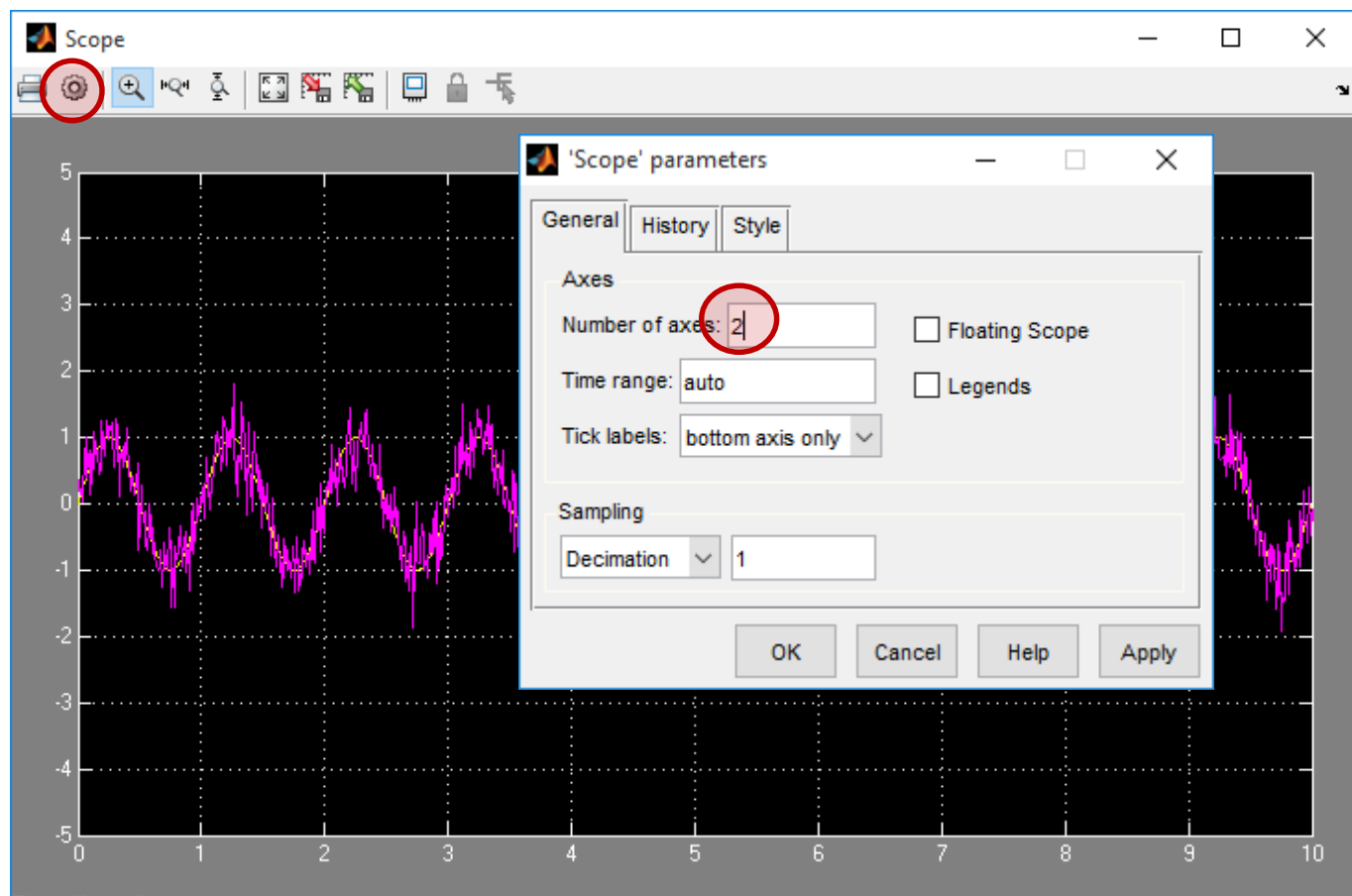

Time offset: 0

- User-defined functions / MATALB fcn
- Signal Routing / Data Store Memory

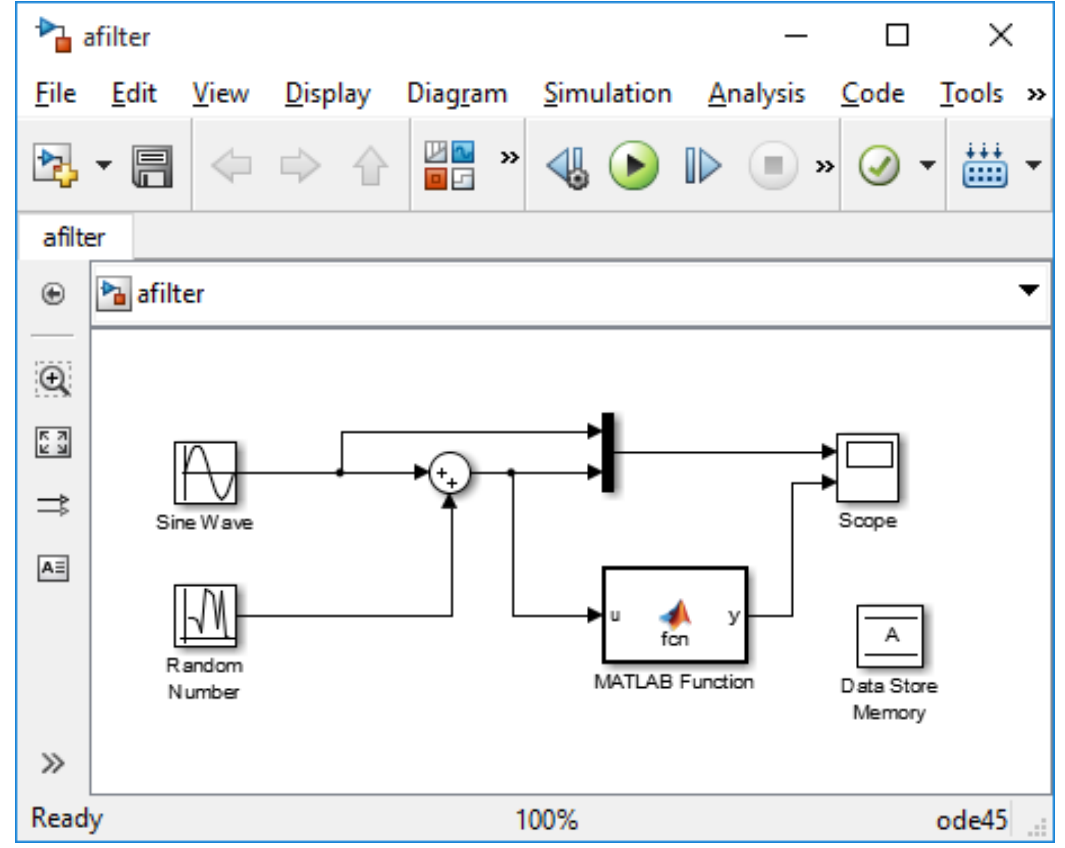

### • Nyissuk meg a Data Store Memory-t

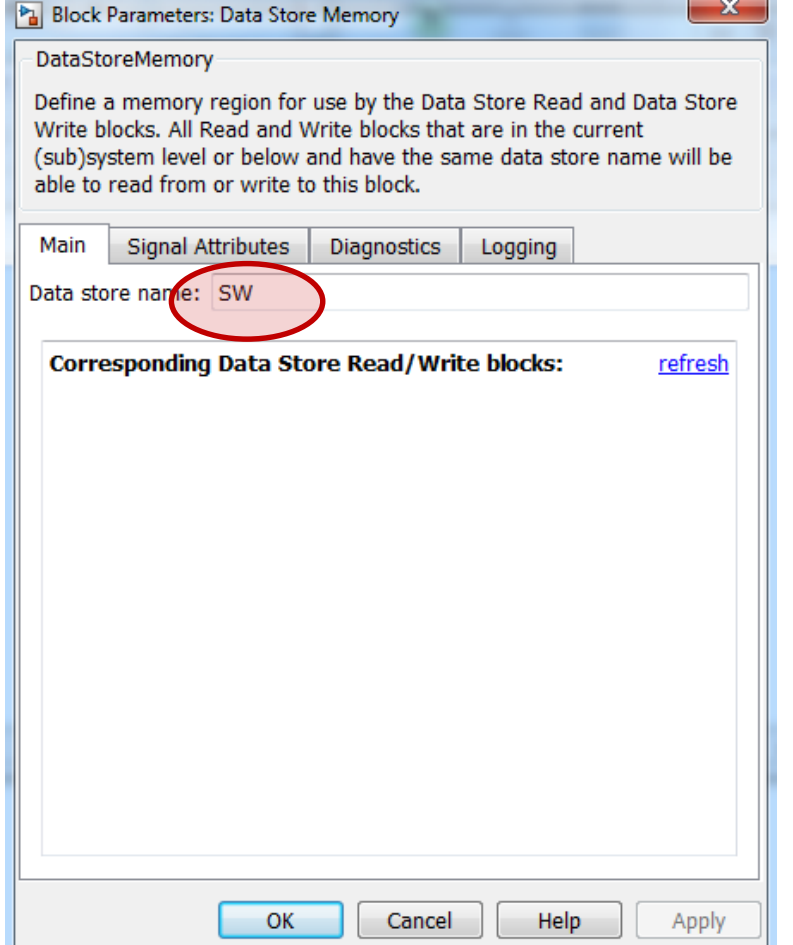

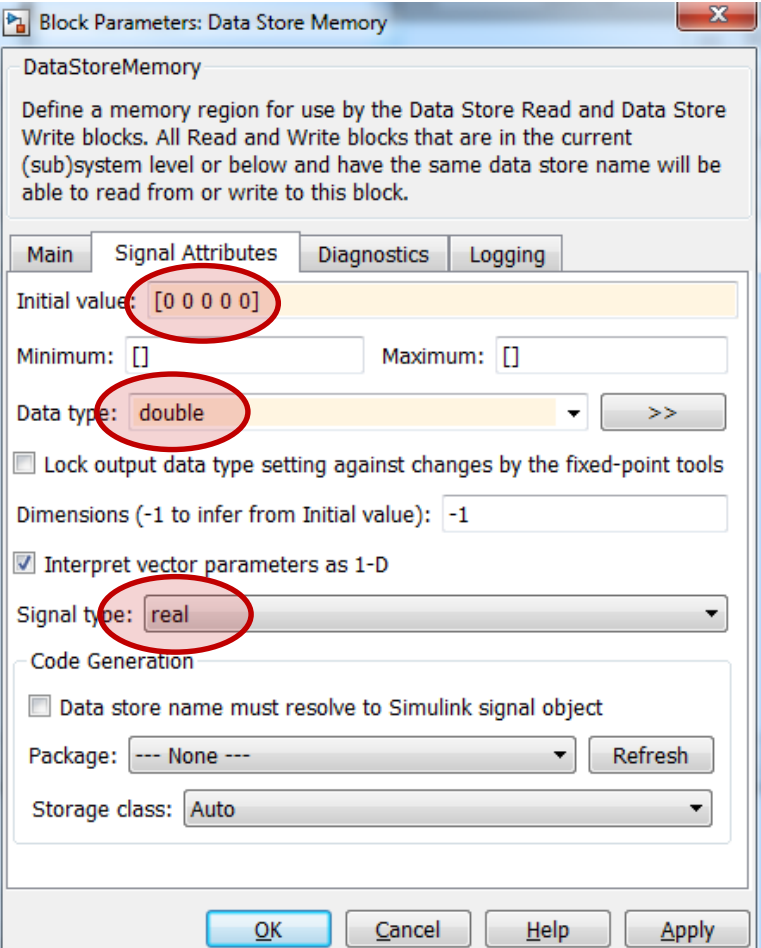

### • Nyissuk meg a Data Store Memory-t

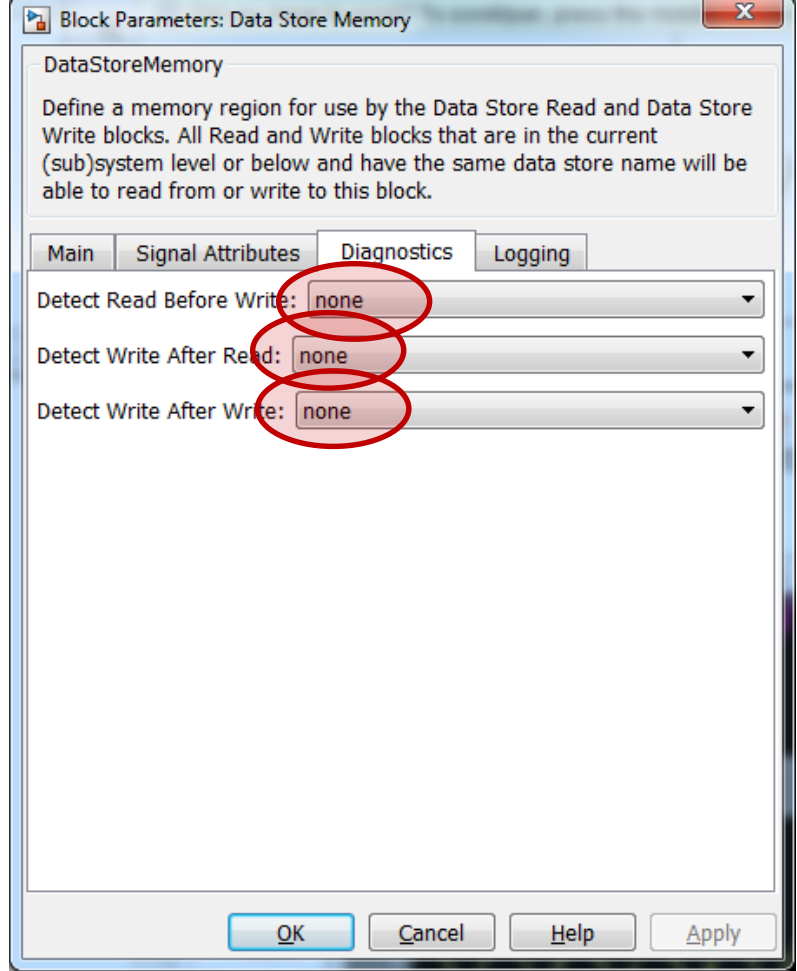

• A blokkot megnyitva előjön egy editor:

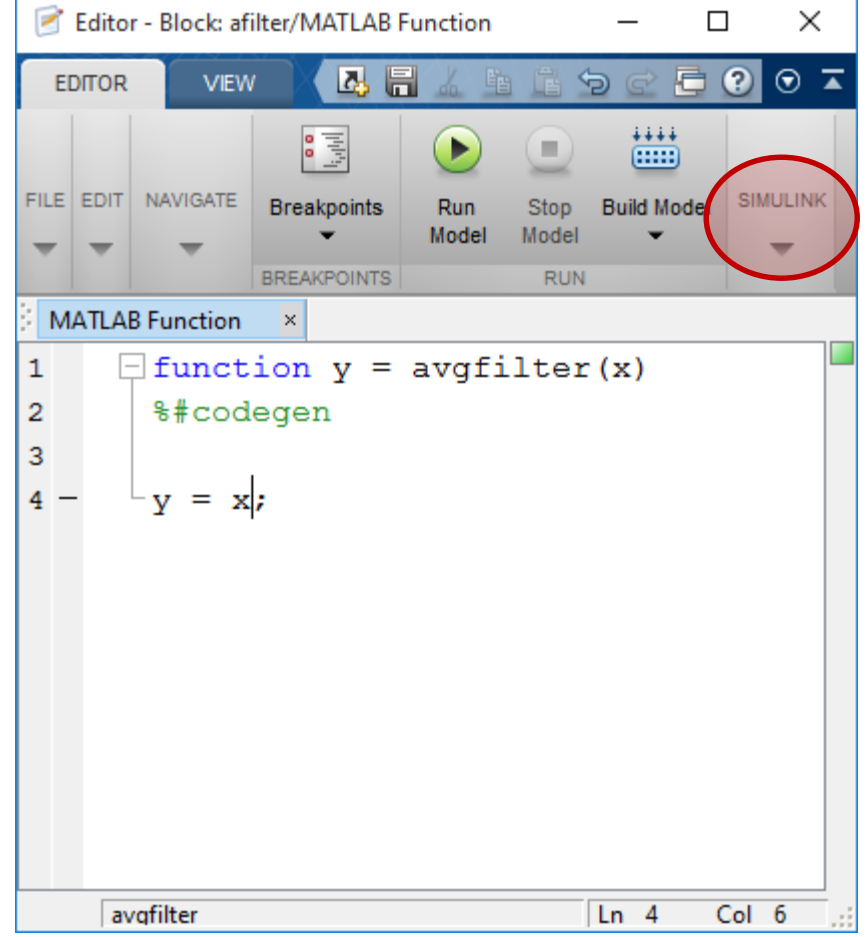

### • SIMULINK / Edit Data

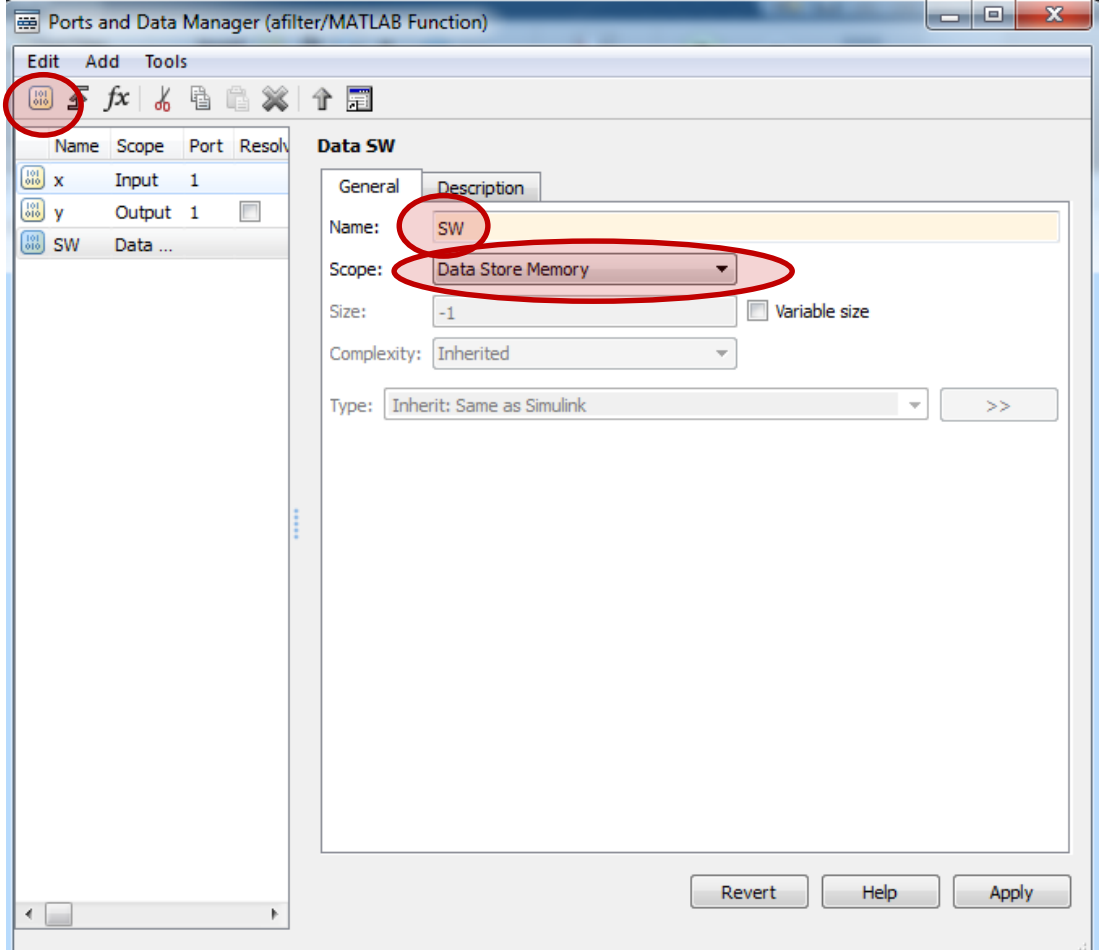

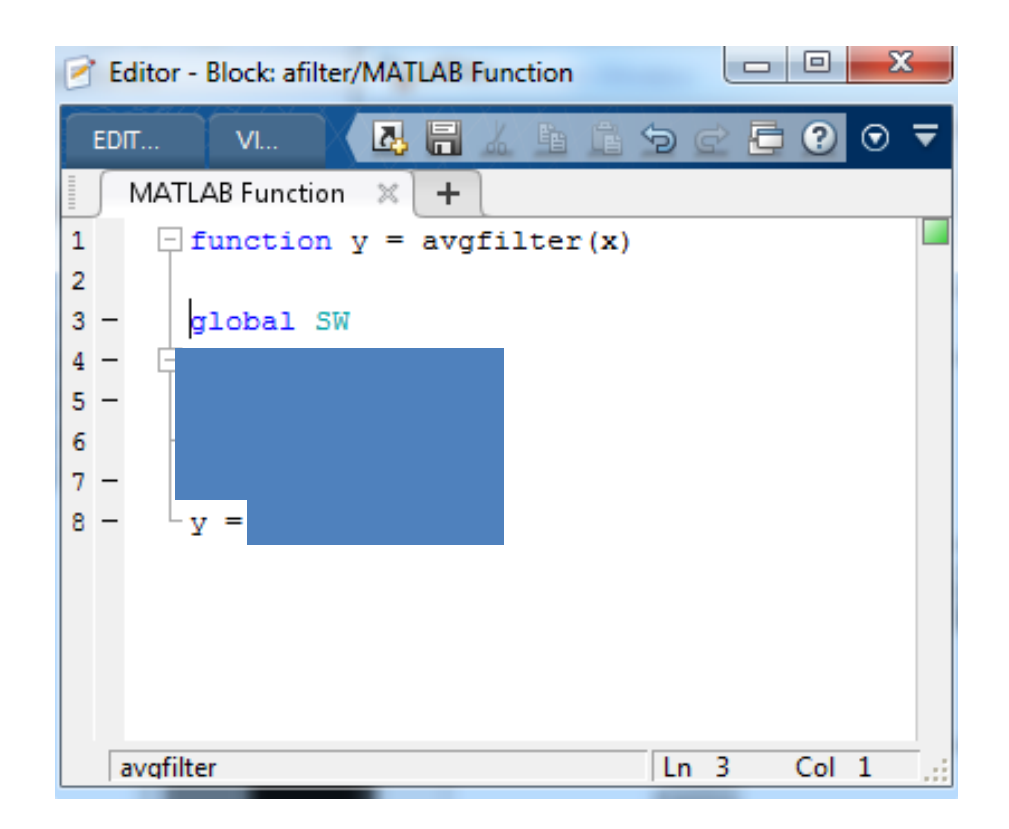

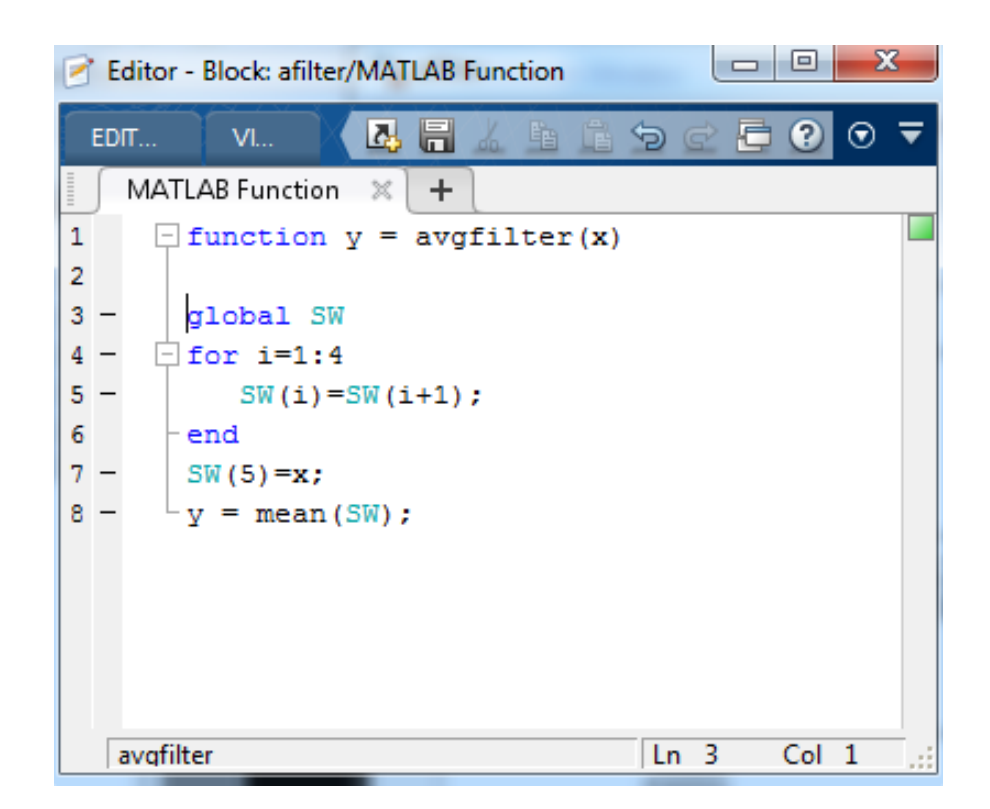

### Run

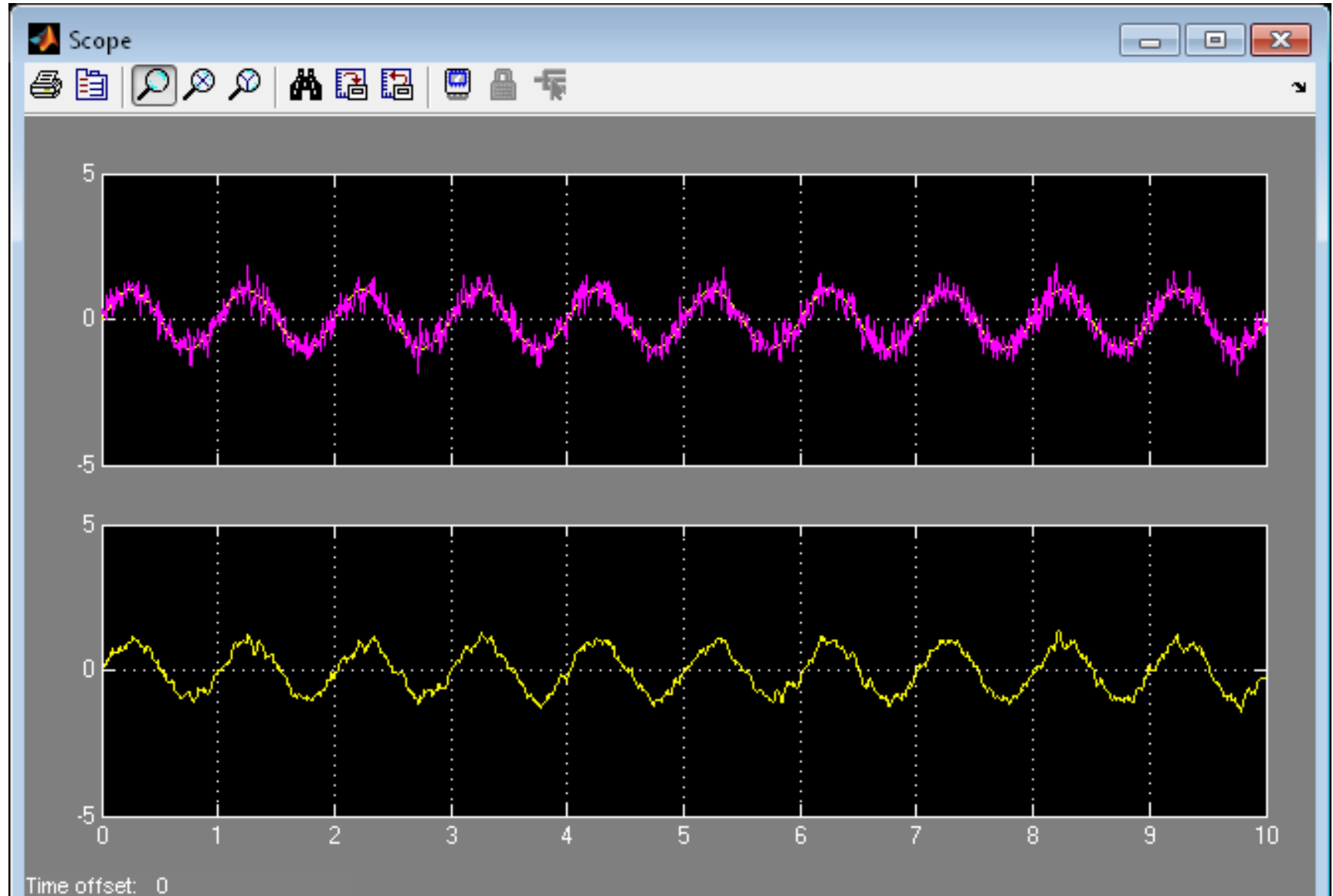

# Hogyan lehet n hosszú csúszóablakot kezelni?

• Length(sw)?

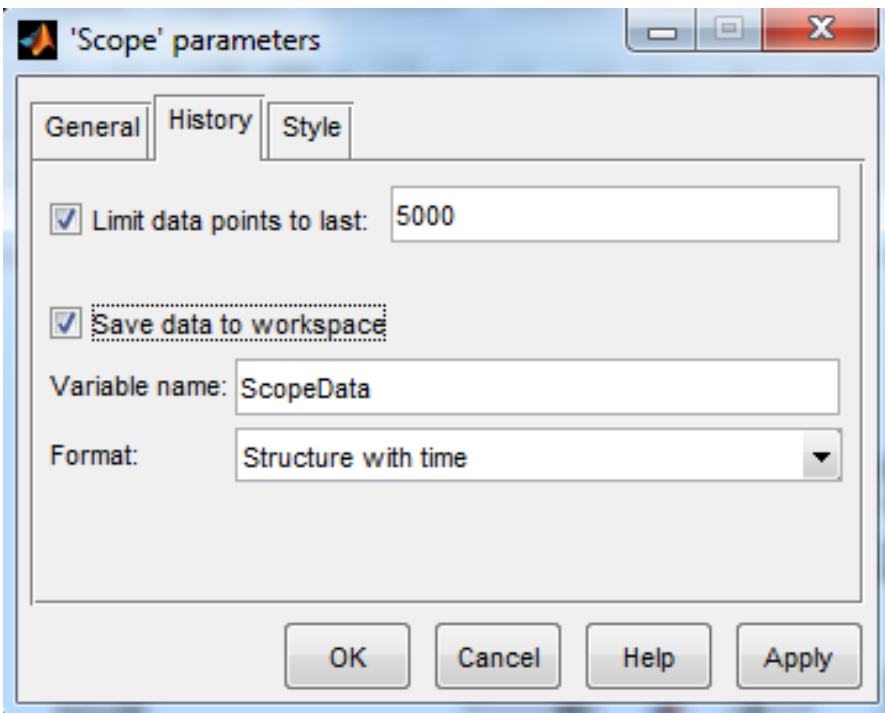

- ScopeData.signals(1).values
- ScopeData.signals(1).values(:,1)
- ScopeData.signals(1).values(:,2)
- ScopeData.signals(2).values
- ScopeData.time

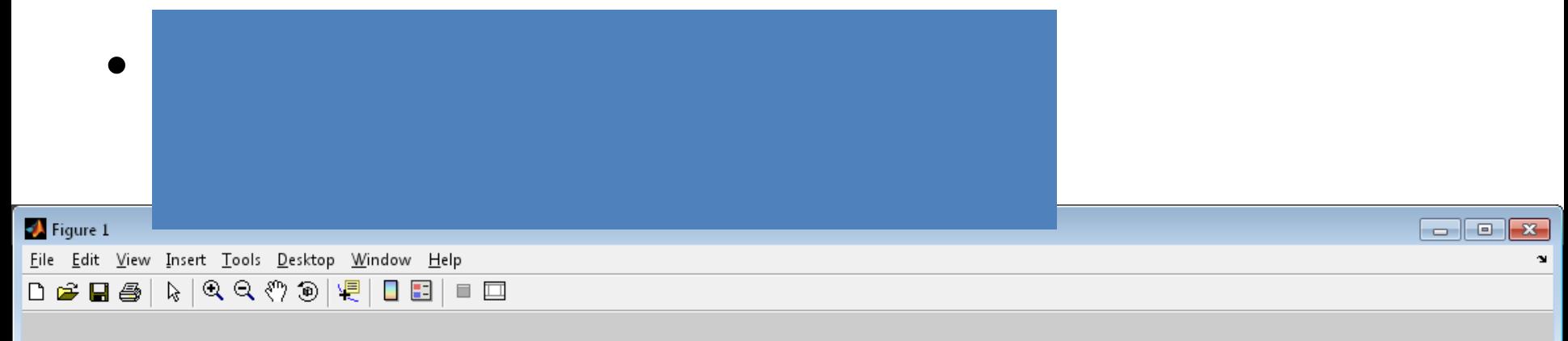

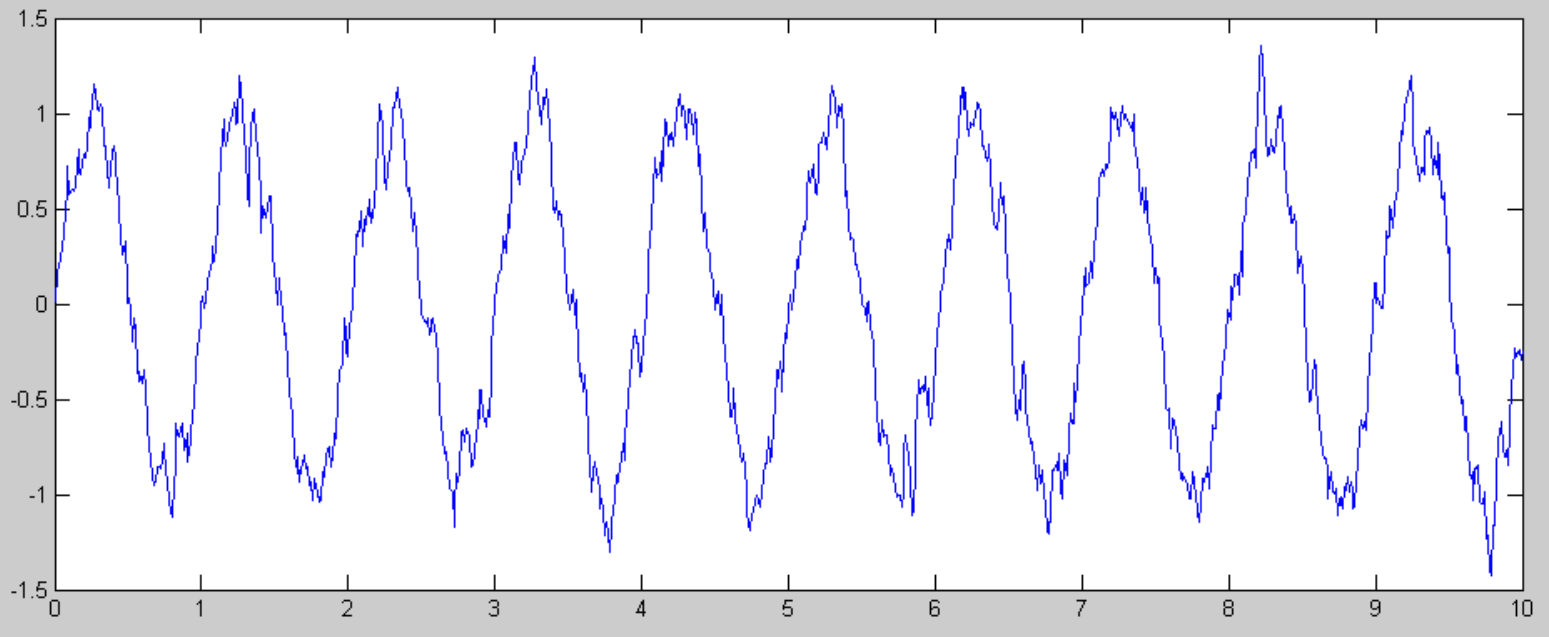

• plot(ScopeData.time, ScopeData.signals(2).values)

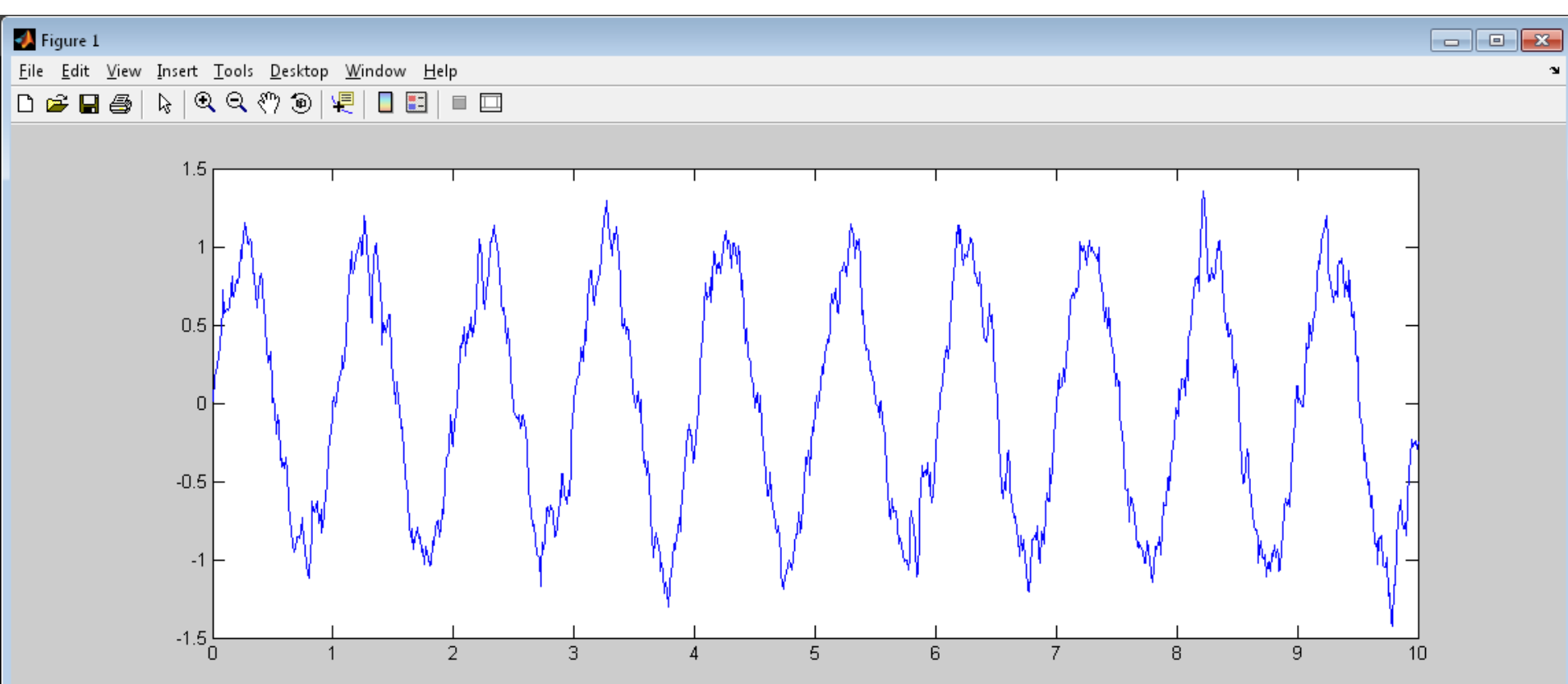